# 群发终端客户接口 V6.0

版本: V6.0 最后更新: 2017年11月10日

### 目录

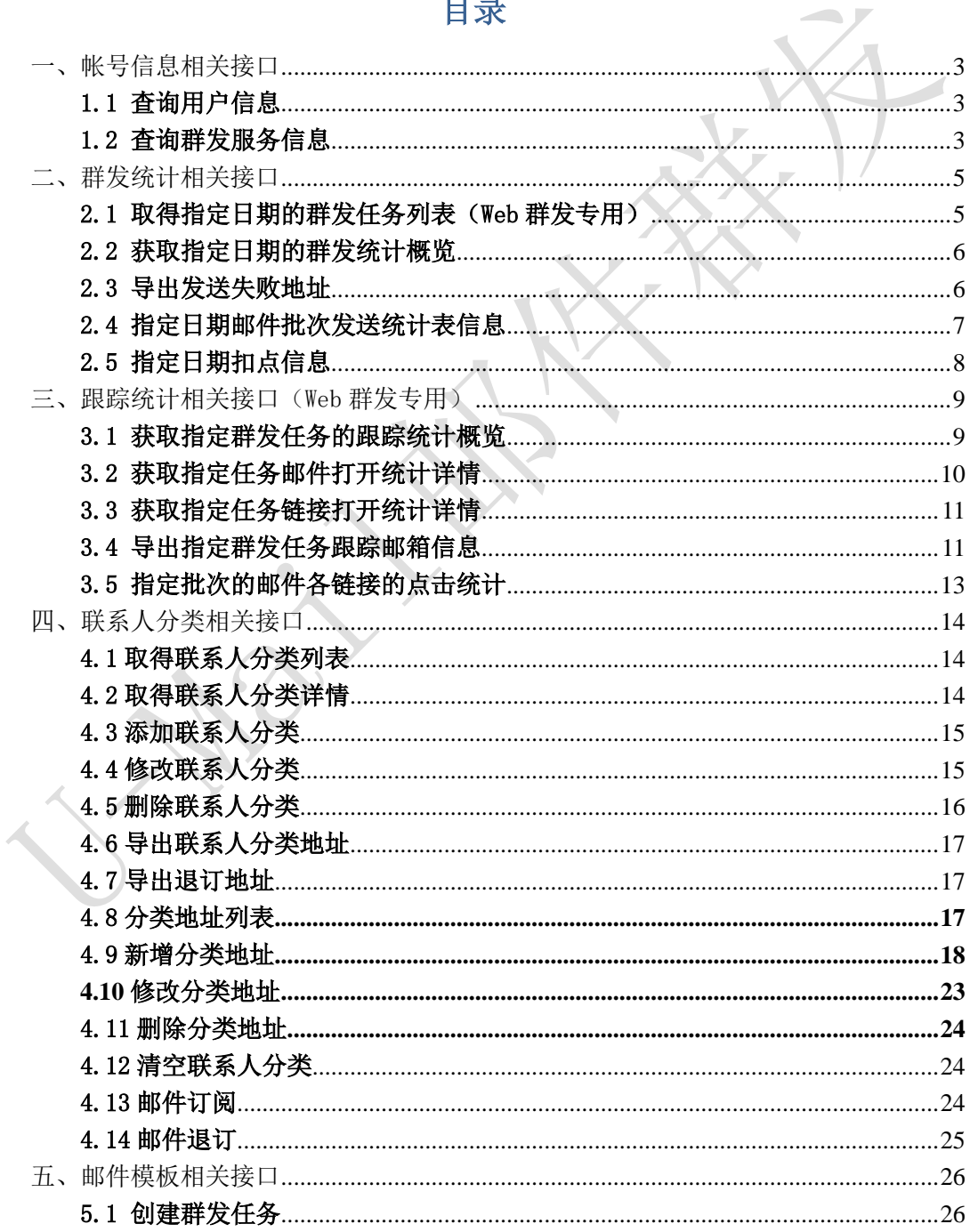

 $\mathbf{1}$ 

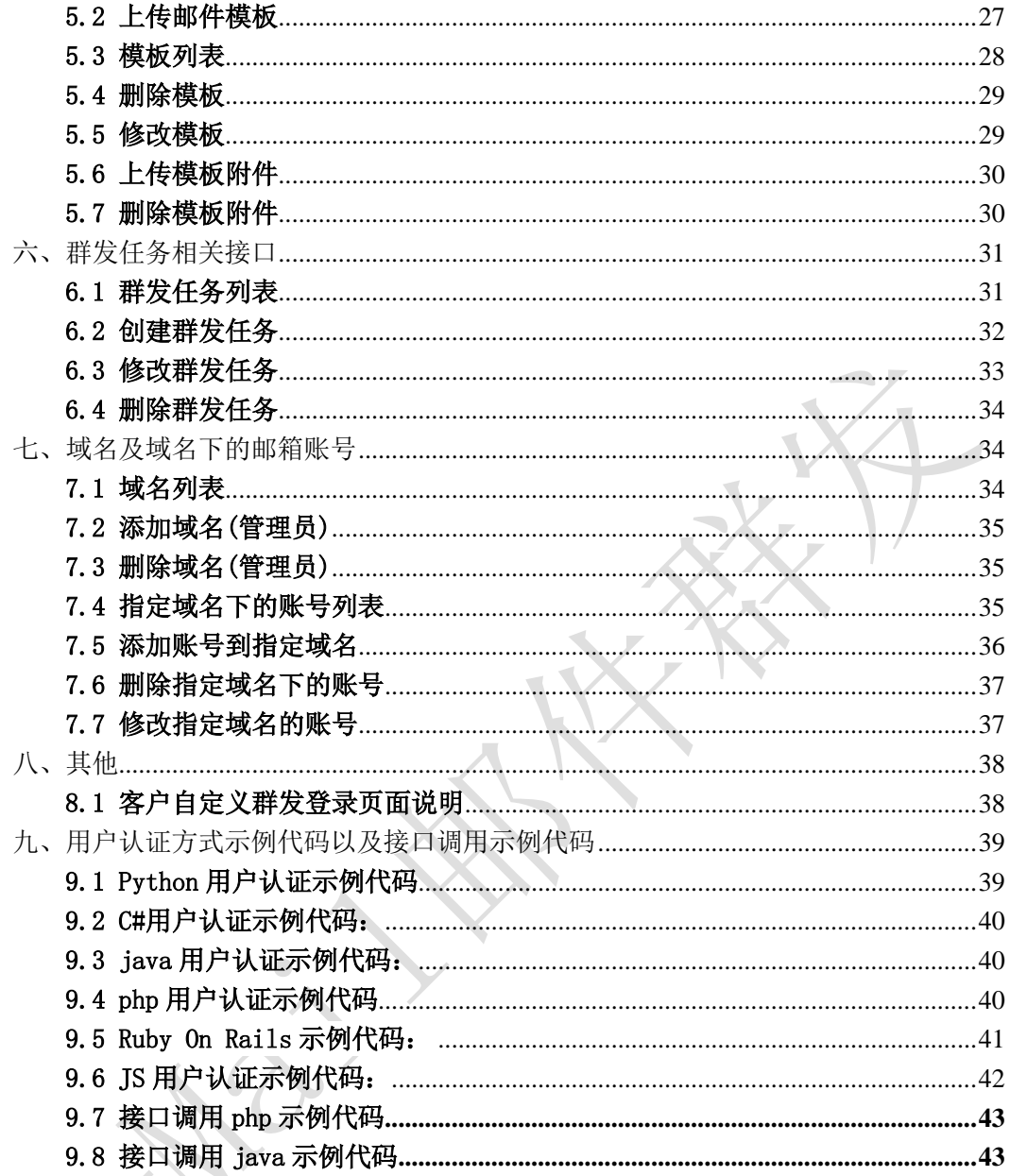

备注: 老接口地址/api/可继续使用。接口调用前; 请先验证用户名和密码, 验 证方式请参照第九章【用户认证方式示例代码以及接口调用示例代码】说明。 使用新功能建议使用新接口/apinew/

### <span id="page-2-0"></span>一、帐号信息相关接口

### <span id="page-2-1"></span>1.1 查询用户信息

接口功能:查询用户信息 接口地址:

http://www.bestedm.org/mm-ms/apinew/account.php?do=customer-info

### 输出格式:

<?xml version="1.0" encoding="UTF-8"?> <customer> <id>用户 ID</id> <username>用户名称</username> <company>公司名称</company> <contact>联系人</contact> <phone>联系电话号码</phone> <mobile>移动电话号码</mobile> <email>联系邮件地址</email> <im>即时聊天工具地址</im> <address>通信地址</address>  $\langle$ /customer>

 $\sqrt{2}$ 

### <span id="page-2-2"></span>1.2 查询群发服务信息

接口功能:查询群发服务信息 接口地址:

http://www.bestedm.org/mm-ms/apinew/account.php?do=service-info

输出格式:

<?xml version="1.0" encoding="UTF-8"?>  $\langle$ service $\rangle$ <id>用户 ID</id> <service\_status>群发服务状态</service\_status> <service\_type>群发服务类型</service\_type> <send\_type>发送方式</send\_type> <beginning\_date>服务开始日期</beginning\_date> <expiration\_date>服务截止日期</expiration\_date>

```
<qty_available>剩余有效群发量</qty_available>
 <qty_buytotal>群发量购买总计</qty_buytotal>
\langle/service>
```
### 说明:

- 1. "service\_status": 用户群发服务状态, "enabled"为允许用户使用群发服务; "disabled"为禁止用户使用群发服务。
- 2. "service\_type": 群发服务类型, "all"为按群发总量进行发送, "day"为按每日发送 量进行发送。
- 3. "send\_type": 群发发送方式, "remote"为客户使用自己的服务器与平台对接发送, "local"为使用平台服务器来进行发送。

### <span id="page-4-0"></span>二、群发统计相关接口

### <span id="page-4-1"></span>2.1 取得指定日期的群发任务列表(Web 群发专用)

接口功能:取得指定日期的群发任务列表 接口地址:

http://www.bestedm.org/mm-ms/apinew/task.php?do=list-task&date=2012-03-02

### GET 参数(必要参数):

1. "date": 所要获取的群发任务的日期

### 输出格式:

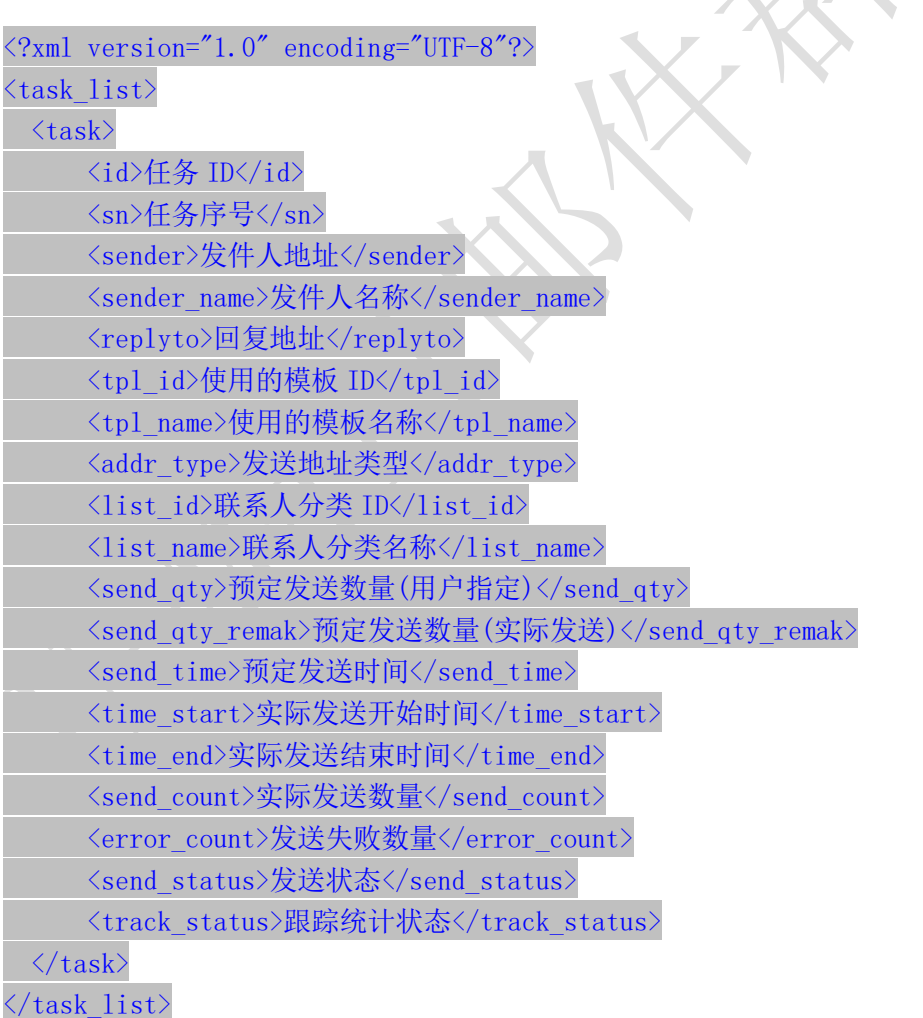

### 说明:

1. "addr\_type"字段为"0"表示为使用用户联系人分类中的邮件地址来进行发送,为"1"表

示使用邮件订阅列表中的邮件地址来进行发送。

- 2. "send\_qty"字段为用户设置的发送数量,如为"0"则表示使用指定联系人分类的所有地 址来发送;此时"send\_qty\_remark"则显示添加此任务时指定联系人分类中的实际地址 数量。
- 3. "send status"字段各值含义如下: "-1": 暂不发送; "1": 等待发送; "2": 正在发送; "3": 发送完成。
- 4. "track status"字段各值含义如下: "0": 不踊跃; "1": 跟踪邮件打开情况; "2": 跟 踪邮件打开与链接点击情况。

### <span id="page-5-0"></span>2.2 获取指定日期的群发统计概览

接口功能:获取指定群发任务的跟踪统计概览 接口地址:

http://www.bestedm.org/mm-ms/apinew/statistic.php?date=2012-03-02

#### GET 参数(必要参数):

1. "date": 所要获取的统计情况的日期

```
输出格式:
```
 $\langle ?xm1$  version="1.0" encoding="UTF-8"?>  $\langle$ statistic $\rangle$ 

```
<date>日期</date>
```
<ws\_qty>web发送统计任务量</ws\_qty> <ws\_error>web发送统计失败量</ws\_error> <ws\_count>web发送统计发送量</ws\_count>

 $\begin{array}{c} \begin{array}{c} \begin{array}{c} \begin{array}{c} \end{array} \end{array} \end{array} \end{array} \end{array}$ 

<invalid\_addr>无效地址</invalid\_addr> <format\_error>格式错误</format\_error>

<send\_count>预统计发送量</send\_count> <deduc\_count>预扣点</deduc\_count>

```
<actual_send>实际发送量</actual_send>
    <send_error>投递失败</send_error>
    <actual_deduc>实际扣点</actual_deduc>
\langle/statistic\rangle
```
### <span id="page-5-1"></span>2.3 导出发送失败地址

接口功能:导出发送失败地址 接口地址:

http://www.bestedm.org/mm-ms/apinew/failexport.php

#### GET 参数:

1. "date"(必要参数): 所要导出失败地址的日期

例:2012-03-02

- 2. "type"(必要参数): 导出错误地址类型 "format\_error"或 9: 格式错误; "invalid\_addr"或 8: 无效地址; "not\_exist"或 1: 邮箱不存在; "over\_quota"或 2: 邮箱空间满; "user\_reject"或 3: 用户拒收
- 3. "task\_id": 指定的任务 id, 就是获取该次任务的错误地址记录。
- 4. "task\_ident": 指定的任务批次号,就是获取该次任务批次相关的任务的错误地址 记录。type 参数为 1, 2, 3 时, task\_id 或者 task\_ident 其一是必要参数

输出格式:直接输出文本文件,每行一个邮件地址。

### <span id="page-6-0"></span>2.4 指定日期邮件批次发送统计表信息

接口功能:指定日期邮件批次发送统计表信息

### 接口地址:

http://www.bestedm.org/mm-ms/apinew/stask.php?date=2012-03-02&ident=20120302- 362-F9B1E5

#### GET 参数:

- 1. "date": 所要获取的统计情况的日期
- 2.'ident':具体的任务批次号

输出格式:

```
<?xml version="1.0" encoding="UTF-8"?>
\langle data \rangle
```
 $\langle$ task $\rangle$ 

<task\_id>任务id</task\_id> <task\_date>日期</task\_date> <task\_ident>任务批次</task\_ident> <total>发送量</total> <failed>投递失败量</failed>

```
<success>投递成功数</success>
        <actual>实际扣除点数</actual>
        <email_not_exist>邮箱不存在</email_not_exist>
        <over_quota>空间不足</over_quota>
        <user_reject>用户拒收</user_reject>
    \langle/task\rangle...
\langle/data>
```
### <span id="page-7-0"></span>2.5 指定日期扣点信息

接口功能:指定日期扣点信息 接口地址:

http://www.bestedm.org/mm-ms/apinew/deduction.php?date=2012-03-02

### GET 参数(必要参数):

```
1. "date": 所要获取的统计情况的日期
```

```
输出格式:
\Diamond?xml version="1.0" encoding="UTF-
\langle data \rangle\langle\text{list}\rangle<date>日期</date>
          <company>公司名</company>
          <deduction>扣点类型</deduction>
          <send_num>发送数量</send_num>
          <total>扣量总计</total>
      \langlelist\rangle...
\langle/data>
```
### <span id="page-8-0"></span>三、跟踪统计相关接口(Web 群发专用)

### <span id="page-8-1"></span>3.1 获取指定群发任务的跟踪统计概览

接口功能:获取指定群发任务的跟踪统计概览 接口地址:

http://www.bestedm.org/mm-ms/apinew/track.php?do=overview

### GET 参数:

1. "id": 群发任务 send\_id 2. "ident":任务批次号 参数 id, ident 两者必须有一个, 如果两个都存在, 取 ident

### 输出格式:

### $\langle$ track $\rangle$

```
<track_id>跟踪统计 id</track_id> ------ 20121207 新增
<task_id>任务 id</task_id>
<task_sn>任务批次号</task_sn>
<send_count>发送量</send_count>
<real_send_count>成功发送量</real_send_count>
<error_send_count>失败量</error_send_count>
<open_unique>唯一打开数</open_unique>
<open_total>总打开数</open_total>
<open_first>首次打开时间</open_first>
<open_last>最后打开时间</open_last>
<click_unique>唯一点击数</click_unique>
<click_total>总点击数</click_total>
<click_first>首次点击时间</click_first>
<click_last>最后点击时间</click_last>
<open_ratio>打开率</open_ratio>
<click_ratio>点击率</click_ratio>
```

```
<link_statistic>
   \langlelink\rangle<link_id>链接 id</link_id>
       <link>链接</link>
       <click_unique>唯一点击数</click_unique>
       <click_total>总点击数</click_total>
       <click_first>首次点击时间</click_first>
```

```
<click_last>最后点击时间</click_last>
           \langle/link>
           \langlelink\rangle...
           \langle/link>
           ...
     \langlelink_statistic\rangle\langle/track>
```
### <span id="page-9-0"></span>3.2 获取指定任务邮件打开统计详情

接口功能:获取指定群发任务邮件打开统计详情 接口地址:

http://www.bestedm.org/mm-ms/apinew/track.php?do=open-detail

### GET 参数:

1. "id": 群发任务 send\_id 2. "ident": 任务批次号 参数 id, ident 两者必须有一个, 如果两个都存在, 取 ident

### 输出格式:

```
\Diamond xml version="1.0" encoding="UTF-8"?
\langle data \rangleC
    \langleuser\rangle<email_id>邮箱 id</email_id>
        <email>邮箱</email>
        <browser>浏览器</browser>
        <os>操作系统</os>
        <ip_first>首次打开 ip</ip_first>
        <ip_last>最后打开 ip</ip_last>
        <open_total>总打开数</open_total>
       <click_total>总点击数</click_total>
        <open_first>首次打开时间</open_first>
        <open_last>最后打开时间</open_last>
        <click_first>首次点击时间</click_first>
        <click_last>最后点击时间</click_last>
    \langle /user \rangle...
```
 $\langle data \rangle$ 

### <span id="page-10-0"></span>3.3 获取指定任务链接打开统计详情

接口功能: 获取指定群发任务邮件打开统计详情 接口地址:

http://www.bestedm.org/mm-ms/apinew/track.php?do=click-detail

### GET 参数:

- 1. "id": 群发任务 send\_id
- 2. "ident": 任务批次号
- 3. "link\_id": 链接 id, 指定任务指定链接点击统计详情

```
参数 id, ident 两者必须有一个, 如果两个都存在, 取 ident
```
### 输出格式:

```
\langle ? \text{xml version} = "1.0" encoding=" \text{UTF-8"?}\langle data \rangle\langleclick\rangle<click_id>点击 id</click_id>
        <email>邮箱地址</email>
        <link>链接地址</link>
        <click_unique>唯一点击数</click_unique>
        <click_total>总点击数</click_total>
        <click_first>首次点击时间</click_first>
        <click_last>最后点击时间</click_last>
    \langle/click>
    ...
```
 $\langle data \rangle$ 

### <span id="page-10-1"></span>3.4 导出指定群发任务跟踪邮箱信息

接口功能:导出指定群发任务跟踪统计邮箱信息 接口地址:

http://www.bestedm.org/mm-ms/apinew/trackexport.php

### GET 参数:

1.track\_id(必须):群发任务跟踪 id

2.is\_click:0 或 1,0 为导出所有邮箱,1 为只导出有点击的邮箱 3. link\_id: 链接地址 id, 导出点击过该链接的邮箱 4.email\_id:邮箱 id,导出指定邮箱

 $\bullet$ 

### <span id="page-12-0"></span>3.5 指定批次的邮件各链接的点击统计

### 接口功能:指定批次的邮件各链接的点击统计 接口地址:

http://www.bestedm.org/mm-ms/apinew/track.php?do=link-stat

### GET 参数:

1. "id": 群发任务 send\_id

2. "ident": 任务批次号

3. "link\_id": 链接 id, 指定任务, 指定链接点击统计

参数 id, ident 两者必须有一个, 如果两个都存在, 取 ident

```
输出格式:
```

```
<?xml version="1.0" encoding="UTF-8"?>
\langle data \rangle\langlelink\rangle
```

```
<link_id>链接 id</link_id>
   <link>链接地址</link>
   <click_unique>唯一点击数</click_unique>
   <click_total>总点击数</click_total>
   <click_first>首次点击数</click_first>
   <click_last>最后点击数</click_last>
\langle/link>
```

```
\langle/data>
```
...

### <span id="page-13-0"></span>四、联系人分类相关接口

### <span id="page-13-1"></span>4.1 取得联系人分类列表

接口功能:取得联系人分类列表 接口地址:

http://www.bestedm.org/mm-ms/apinew/mloperate.php?do=maillist-list

### 输出格式:

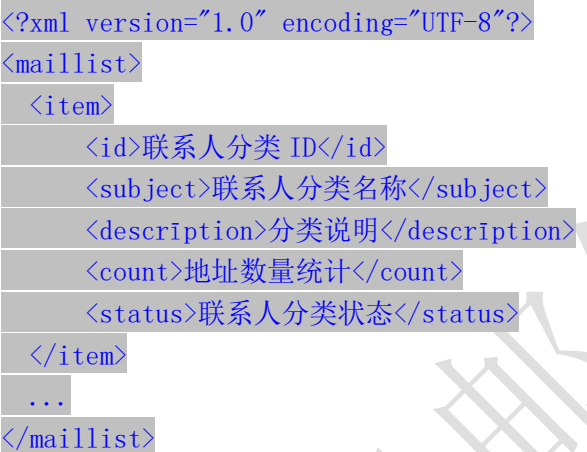

### 说明:

1. "status":当前联系人分类的状态,"enabled"为正常使用,"disabled"为禁止使用。

### <span id="page-13-2"></span>4.2 取得联系人分类详情

接口功能:取得联系人分类详情 接口地址:

http://www.bestedm.org/mm-ms/apinew/mloperate.php?do=maillist-detail

### GET 参数(必要参数):

1. "id":联系人分类 ID

### 输出格式:

 $\langle ?xml \text{ version} = "1.0" encoding = "UTF-8" ? \rangle$  $\langle$ maillist>

<id>联系人分类 ID</id> <subject>联系人分类名称</subject> <descrīption>联系人分类说明</descrīption> <count>地址数量统计</count> <status>联系人分类状态</status>  $\langle\langle {\rm aillist}\rangle$ 

说明: "status"字段含义同上。

### <span id="page-14-0"></span>4.3 添加联系人分类

接口功能:添加联系人分类 接口地址:

http://www.bestedm.org/mm-ms/apinew/mloperate.php?do=maillist-add

### POST 参数:

- 1. "subject": 联系人分类名称 (必要参数)
- 2. "status": 联系人分类状态, "enabled"为正常使用, "disabled"为禁止使用 (必要 参数)
- 3. "descrīption":联系人分类说明

### 输出格式:

```
\langle ?xm1 version="1.0" encoding="UTF-8"?>
\langle result \rangle<status>执行结果标识符</status>
  \langle data \rangle 78 \langle data \rangle\langle /result \rangle
```
执行结果标识符说明:

- 1. "add\_maillist\_error": 添加联系人分类时发生错误
- 2. "add describe error": 添加联系人分类描述信息时发生错误
- 3. "success":添加联系人分类成功
- 4. "data": 添加联系人分类成功时 data 直接返回分类 id, 失败时则返回失败描述

### <span id="page-14-1"></span>4.4 修改联系人分类

接口功能:修改联系人分类

### 接口地址:

http://www.bestedm.org/mm-ms/apinew/mloperate.php?do=maillist-edit

#### GET 参数(必要参数):

1. "id": 联系人分类 ID

### POST 参数:

- 1. "subject": 联系人分类主题
- 2. "status":联系人分类状态,"enabled"为正常使用,"disabled"为禁止使用
- 3. "descrīption":联系人分类说明

#### 输出格式:

```
<?xml version="1.0" encoding="UTF-8"?>
\langle result \rangle<status>执行结果标识符</status>
 <data>执行结果说明</data>
\langle /result \rangle
```
### 执行结果标识符说明:

- 1. "update\_maillist\_error": 修改联系人分类时发生错误
- 2. "update describe error": 修改联系人分类描述信息时发生错误
- 3. "success":修改联系人分类成功

### <span id="page-15-0"></span>4.5 删除联系人分类

接口功能:删除联系人分类 接口地址:

http://www.bestedm.org/mm-ms/apinew/mloperate.php?do=maillist-del

GET 参数(必要参数):

1. "id": 联系人分类 ID

### 输出格式:

```
\langle ?xml \text{ version} = "1.0" encoding = "UTF-8" ? \rangle\langle result \rangle<status>执行结果标识符</status>
 <data>执行结果说明</data>
\langle/result>
```
执行结果标识符说明:

- 1. "delete\_address\_error": 删除联系人分类出错
- 2. "delete describe error": 删除联系人分类描述信息时发生错误
- 3. "delete maillist error": 删除联系人分类出错

 $\sqrt{2}$ 

4. "success":删除联系人分类成功

### <span id="page-16-0"></span>4.6 导出联系人分类地址

接口功能:导入联系人分类地址 接口地址:

http://www.bestedm.org/mm-ms/apinew/mloperate.php?do=subscription-export

### GET 参数(必要参数):

1. "id":联系人分类 ID

输出格式: 直接输出文本文件, 每行格式为"邮件地址\t 用户名称"邮件地址。

### <span id="page-16-1"></span>4.7 导出退订地址

接口功能:导出退订地址 接口地址:

http://www.bestedm.org/mm-ms/apinew/mloperate.php?do=unsubscribe-export

GET 参数(必要参数):

1. "id":联系人分类 ID

输出格式: 直接输出文本文件, 每行格式为"退订时间\t 邮件地址"邮件地址。

### <span id="page-16-2"></span>4.8 分类地址列表

接口功能:获取联系人分类下的地址 接口地址:

http://www.bestedm.org/mm-ms/apinew/mloperate.php?do=ml-addr-list

#### GET 参数说明:(红色必须)

1. list\_id: 分类 id, 如存在, 则查找该分类下的地址。否则查找全部。为 0 时查找未分类

地址

5. keyword: 在 address, fullname 两项中模糊查找 6.page:分页数,如果存在该参数,则为分页查找,否则为查找全部 7.limit:分页查找时每页显示的数据记录数目,默认为 50

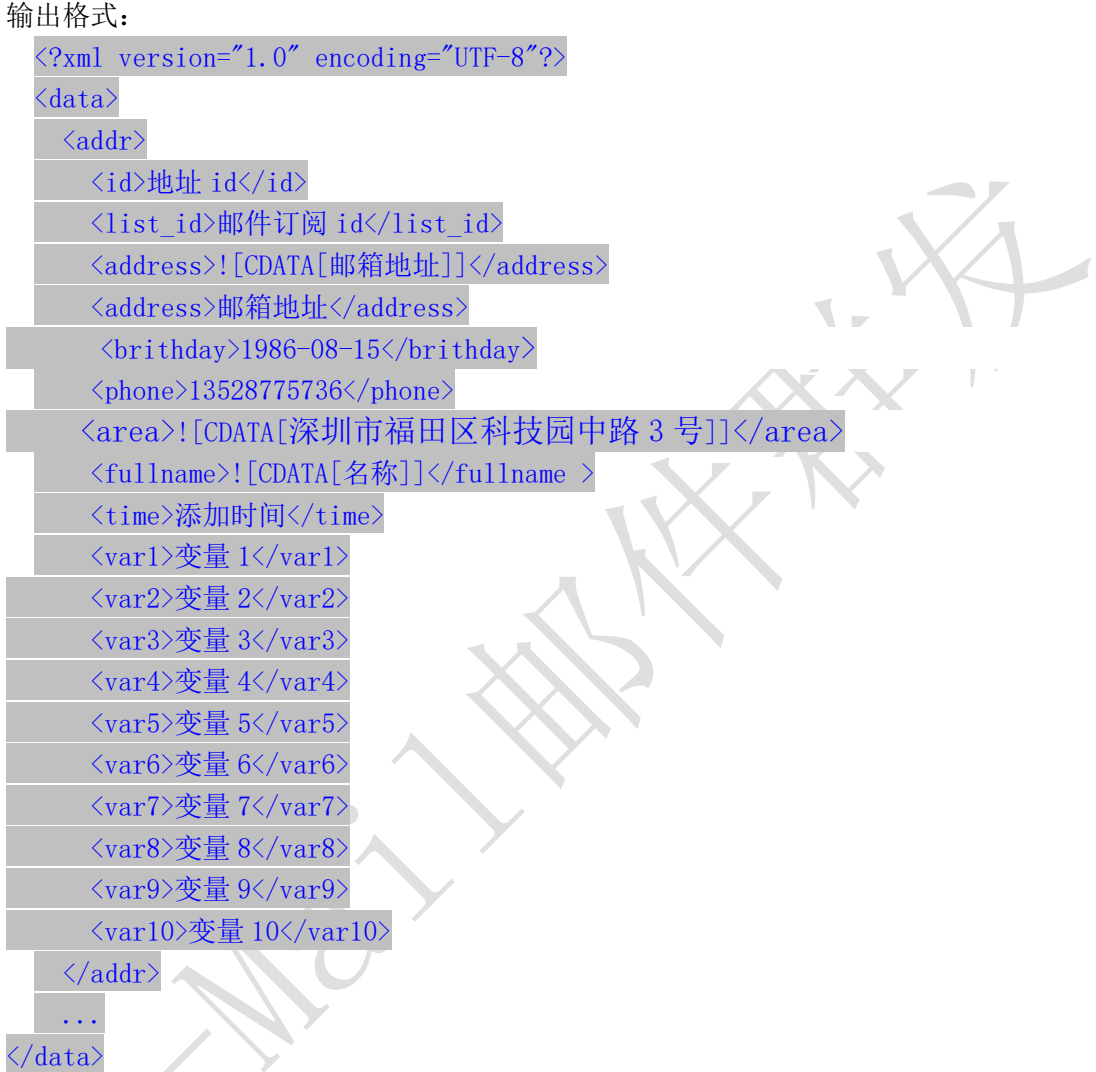

 $\langle$ /data>

<span id="page-17-0"></span>4.9 新增分类地址

4.9.1、添加一个

接口功能:增加联系人分类下的地址 接口地址: http://www.bestedm.org/mm-ms/apinew/mloperate.php?do=ml-addr-add

### GET 参数说明:(红色必须)

1.list\_id:分类 id 2.address:邮箱地址 3.fullname:用户名

4. var1, var2. ... Var10: 变量  $1^{\sim}10$ 5. return\_id:成功返回信息包含新添加的地址 id, 1 为包含, 0 为不包含。默认为 0 6.sex 格式:M (M 男 F 女) 7.birthday 格式:0000-00-00 8.phone 格式:13528775748 9. area 格式: 北京市丰台

说明: 除 username, password, do 三个参数外, 其他的参数还可以通过 post 发送

#### 4.9.2、批量添加

接口功能:增加联系人分类下的地址 接口地址: http://www.bestedm.org/mm-ms/apinew/mloperate.php?do=ml-addr-add

### GET 参数说明:(红色必须)

1.list\_id:分类 id

2.addr\_type:地址信息数据类型,默认为'string' 3.separate:每个地址信息之间的分隔符,默认为"\n"换行符,可以自定义任意字符。只 在 addr\_type 为 string 时生效

### POST 参数说明:(红色必须)

1.ml\_addr:地址信息

#### 说明: ml\_addr 为地址信息, 格式为:

文件格式说明

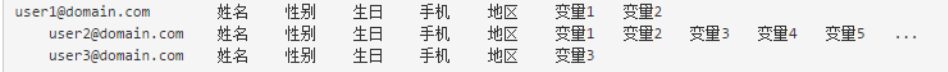

#### 说明:

邮箱地址;名称;性别;生日;手机;地区;变量 1; 变量 2; 变量 3; 变量 4; 变量 5; 变量 6; 变量 7; 变量 8;变量 9;变量 10 (换行)

格式:

Coming1@bestdem.org;coming1;M;1986-08-10;13528775968;北京;var1;var2;....var10; test@bestdem.org; test;F;1986-08-10;13528775968;area;var1;var2;....var10; 一行一个地址信息; 每行各个参数之间用";"隔开。适合批量添加

### 4.9.3、从文件导入

接口功能:从文件中导入到联系人分类

接口地址:

http://www.bestedm.org/mm-ms/apinew/mloperate.php?do=ml-addr-add-file

GET 参数说明:(红色必须) 1. list\_id: 分类 id, 也可通过 post 方式传送

POST 参数说明:(红色必须) 1.file:文件信息

```
示例: 建立一个 html 表单, 上传文件
<form 
method="post" 
action="http://www.bestedm.org/mm-ms/apinew/mloperate.php?do=ml-addr-add-file&l
ist_id=418804" 
enctype="multipart/form-data">
\langleinput type="file" name="file" />
\verb|<input type="submit" value="submit" |>\langle / \text{form} \rangle
```
说明:系统定时检测导入地址任务,自动过滤无效地址和重复地址。

```
从文件导入 Java 调用代码示例:
package cn.edu.ustc.file;
import java.io.DataOutputStream;
import java.io.File;
import java.io.FileInputStream;
import java.io.IOException;
import java.io.InputStream;
import java.io.OutputStream;
import java.net.HttpURLConnection;
import java.net.MalformedURLException;
import java.net.URL;
import java.util.UUID;
public class UploadFileToPhp {
   private static final int TIME OUT = 10 * 10000000; // 超时时间
   private static final String CHARSET = "utf-8"; // 设置编码
   public static boolean uploadFile(File file) {
       String BOUNDARY = UUID.randomUUID().toString(); // 边界标识 随机生成
       String PREFIX = "--", LINE_END = "\r\n";
       String CONTENT TYPE = "multipart/form-data"; // 内容类型
       String RequestURL
"http://www.bestedm.org/mm-ms/apinew/mloperate.php?do=ml-addr-add-file&list_id=
1'';
       System.out.println(RequestURL);
```

```
try {
            URL <math>url = new URL(RequestURL):
            HttpURLConnection conn = (HttpURLConnection) url.openConnection();
            conn.setReadTimeout(TIME_OUT);
            conn.setConnectTimeout(TIME_OUT);
            conn.setDoInput(true); // 允许输入流
            conn.setDoOutput(true); // 允许输出流
            conn.setUseCaches(false); //不允许使用缓存
            conn.setRequestMethod("POST"); // 请求方式
            conn.setRequestProperty("Charset", CHARSET); // 设置编码
            conn.setRequestProperty("connection", "keep-alive");
            conn.setRequestProperty("Content-Type", CONTENT_TYPE
": boundary="+BOUNDARY) :
            if (file != null) {
                /**
                 * 当文件不为空,把文件包装并且上传
                 */
                OutputStream outputSteam = conn.getOutputStream();
                DataOutputStream dos = new DataOutputStream(outputSteam);
                StringBuffer sb = new StringBuffer();
                sb.append(PREFIX);
                sb.append(BOUNDARY);
                sb.append(LINE_END);
                /**
                        \begin{array}{c} \begin{array}{c} \begin{array}{c} \begin{array}{c} \end{array} \end{array} \end{array} \end{array} \end{array}* 这里重点注意: name 里面的值为服务器端需要 key(php 里面需要是
file),只有这个 key 才可以得到对应的文件
                * filename 是文件的名字,包含后缀名的 比如:abc.png,可以看到下面
在开始与结束都写入了一些分隔符等标示.
                 */
                sb.append("Content-Disposition: form-data; name=\"file\"; 
filename=
                        + file.getName() + "\"" + LINE END);
                sb.append("Content-Type: application/octet-stream; charset="
                        + CHARSET + LINE_END);
                sb.append(LINE_END);
                dos.write(sb.toString().getBytes());
                InputStream is = new FileInputStream(file);
                byte[] bytes = new byte[1024];
                int len = 0:
                while ((len = is.read(bytes)) := -1)dos.write(bytes, 0, len);
                }
```

```
is.close();
               dos.write(LINE_END.getBytes());
               byte[] end_data = (PREFIX + BOUNDARY + PREFIX + LINE_END)
                      .getBytes();
               dos.write(end data);
               dos.flush();
               /**
                * 获取响应码 200=成功 当响应成功,获取响应的流
                */
               int res = conn.getResponseCode();
               System.out.println(res);
               if (res = 200) {
                   /**
                   * 获取内容在此写代码
                   */
                   return true;
               }
           }
       } catch (MalformedURLException e) {
           e.printStackTrace();
       } catch (IOException e) {
           e.printStackTrace();
       }
       return false;
                      \sqrt{2}}
   public static void main(String[] args) {
       File file = new File(''/dir/address.txt);
       boolean res = uploadFile(file);
       System.out.println(res);
    }
}
address.txt 格式说明:
邮箱地址;名称;性别;生日;手机;地区;变量 1; 变量 2; 变量 3; 变量 4; 变量 5; 变量 6; 
变量 7; 变量 8;变量 9;变量 10 (换行)
格式:
Coming1@bestdem.org;coming1;M;1986-08-10;13528775968;北京;var1;var2;....var10;
test@bestdem.org; test;F;1986-08-10;13528775968;area;var1;var2;....var10;
一行一个地址信息;
每行各个参数之间用";"隔开。适合批量添加
输出格式:
\langle ?xml \text{ version} = "1.0" encoding = "UTF-8"?
```

```
\langle result \rangle<status>success</status>
<data><![CDATA[10]]></data>;//10 为查询是否解析成功的标识 id, 需要记录
\langle/result>
Eg:
   <?xml version="1.0" encoding="UTF-8"?>
   <result>
٠.
```

```
<status>success</status>
    <data>
        <! [CDATA[210586]]>
    </data>
</result>
```
### 4.9.4、从文件导入查询地址是否解析成功

接口功能:文件导入到联系人分类后查询地址是否解析成功 接口地址:

http://www.bestedm.org/mm-ms/apinew/mloperate.php?do=ml-addr-add-file-query&id= 1

### GET 参数说明:(红色必须)

```
1.id:文件导入后返回的 id
输出格式:
\langle ?xm1 \rangle version="1.0" encoding="UTF-8"?>
\langle result \rangle<status>success</status>
<data><![CDATA[解析完成]]></data>;
\langle/result>
```
Status 返回值说明: success/not\_exist/error/no\_complete 解析完成/不存在 id/参数错误/正在解析

<span id="page-22-0"></span>**4.10** 修改分类地址

接口功能:修改联系人分类下的地址 接口地址: [http://www.bestedm.org/mm-ms/apinew/mloperate.php?do=ml-addr-edit](http://www.bestedm.org/mm-ms/apinew/mloperate.php?do=ml-addr-edit&username=test&password=c66a04836b7a40e843f76875f8dfeb1e)

GET 参数说明:(红色必须) 1. id: 地址 id 2.address:邮箱地址

3.fullname:用户名 4. var1, var2. ... Var10: 变量 1~10 6.sex 格式:M (M 男 F 女) 7. birthday 格式:1988-04-08 8.phone 格式:13528775748 9. area 格式: 北京市丰台

<span id="page-23-0"></span>说明: 除 username, password, do 三个参数外, 其他的参数还可以通过 post 发送 4.11 删除分类地址

接口功能:删除联系人分类下的地址 接口地址: [http://www.bestedm.org/mm-ms/apinew/mloperate.php?do=ml-addr-del](http://www.bestedm.org/mm-ms/api/mloperate.php?do=ml-addr-del&username=test&password=c66a04836b7a40e843f76875f8dfeb1e)

GET 参数说明:(红色必须)

1.id:地址 id

<span id="page-23-1"></span>4.12 清空联系人分类

接口功能:清空联系人分类下的地址 接口地址:

[http://www.bestedm.org/mm-ms/apinew/mloperate.php?do=ml-addr-empty](http://www.bestedm.org/mm-ms/apinew/mloperate.php?do=ml-addr-empty&username=test&password=c66a04836b7a40e843f76875f8dfeb1e)

### GET 参数说明:(红色必须)

1.list\_id:联系人分类 id

### <span id="page-23-2"></span>4.13 邮件订阅

#### 接口功能:添加地址到订阅列表

接口地址:

http://www.bestedm.org/mm-ms/apinew/mloperate.php?do=ml-sub&list\_id=邮件订阅 id&address=xxx@xxx.com&name=邮箱用户名称

#### GET 参数(必要参数):

- 1, "list\_id": 邮件订阅 ID
- 2,"address":订阅邮箱
- 3, "name":邮箱用户名称
- 4,"maillist":批量订阅邮箱地址

### 说明:

name 参数如果没有提供,默认取邮箱名。如 test@bestedm.com,名称就取 test address, name 两参数, 添加一个地址时使用

maillist 批量添加时使用,可通过 get 或者 post 传递, 格式为: 格式 1: 邮箱 1, 名称 1; 邮箱 2, 名称 2; .....

test1@bestedm.com,test1;test2@bestedm.com,test2;...

格式 2: 一行为一个地址信息,邮箱与名称之间用 tab 键或者","分隔。 邮箱 1 名称 邮箱 2 名称 ... test1@bestedm.com test1 test2@bestedm.com test2

<span id="page-24-0"></span>4.14 邮件退订

### 接口功能:删除邮件订阅中的地址 接口地址:

http://www.bestedm.org/mm-ms/apinew/mloperate.php?do=ml-unsub&list\_id= 邮件订 阅 id&address=xxx@xxx.com

### GET 参数(必要参数):

1, "list id": 邮件订阅 ID

2,"address":退订邮箱

### 说明:

address 可通过 get 或者 post 传递, 格式为: 格式 1: 邮箱 1, 邮箱 2, ..... test1@bestedm.com,test2@bestedm.com,...

×

格式 2:一行为一个地址信息 邮箱 1 邮箱 2 ... test1@bestedm.com

test2@bestedm.com

### <span id="page-25-0"></span>五、邮件模板相关接口

### <span id="page-25-1"></span>5.1 创建群发任务

接口功能:创建群发任务

### 接口地址:

[http://www.bestedm.org/mm-ms/apinew/task.php?do=add-task&tpl\\_id=16&se](http://www.bestedm.org/mm-ms/api/task.php?do=add-task&username=test&password=1111111&tpl_id=16&send_domain=comingchina.com&send_account=linbihuan@comingchina.com&send_fullname=linbihuan&maillist_id=5&time=2012-07-31) nd domain=comingchina.com&send\_account=linbihuan@comingchina.com&send [\\_fullname=linbihuan&maillist\\_id=5&time=2012-07-31](http://www.bestedm.org/mm-ms/api/task.php?do=add-task&username=test&password=1111111&tpl_id=16&send_domain=comingchina.com&send_account=linbihuan@comingchina.com&send_fullname=linbihuan&maillist_id=5&time=2012-07-31) 12:00

### GET 参数说明:(红色必须)

1.tpl\_id:模板 id 2.send\_domain:发件人域名 3.send\_account:发件人 4. send fullname: 发件人名称 5.maillist\_id:联系人分类 id。  $6.$  send qty: 发送数量, 默认为  $0, \triangle$ 部地址 7. status: 发送状态, 默认为 1, 等待发送; -1 为暂不发送; 2 为立即发送 8.time:发送时间,必须。格式 2012-7-4%2016:08 9. subs\_link: 是否在邮件中加入退订订阅链接。默认为 1, 加入 10.track status: 是否开启邮件跟踪。默认为 0,不开启 11.track\_domain: 自定义跟踪统计链接域名 12.send\_replyto:指定发送回复邮箱地址。例如:repaly@126.com

### 备注:

1. 除参数 username, password, do 之外, 其它参数均可通过 get 或者 post 方式发送

2. 如果发件人是某个域名下的所有发件人,参数 send domain 为域名, send account 为 all。如: &send\_domain=comingchina.com&send\_account=all

3. 如果发件人是所有域名下的所有发件人,参数 send domain, send account 两个都为 all。

如: &send domain=all&send account=all

4. 如果发件人只是某个域名下的一个发件人。Send domain 可以不需要。如: [&send\\_account=test@comingchina.com](mailto:&send_account=test@comingchina.com)

### 输出格式:

成功:  $\langle ?\text{xml version} = "1.0" encoding=" \text{UTF-8"?}$  $\langle result \rangle$ <status>success</status> <id>新创建的任务 id</id> <data><![CDATA[添加群发任务成功!]]></data>  $\langle / \text{result} \rangle$ 

错误:

<?xml version="1.0" encoding="UTF-8"?>  $\langle result \rangle$ <status>错误状态</status> <data><! [CDATA[错误描述]]></data>  $\langle$ /result>

### <span id="page-26-0"></span>5.2 上传邮件模板

接口功能: 上传邮件模板(可上传附件) 接口地址: http://www.bestedm.org/mm-ms/apinew/template.php?do=add-tpl

GET 参数说明:

1.do:操作类型,必须

### POST 参数说明:

1.name: 邮件名称, 必须 2. subject: 邮件主题, 必须, 多个模板主题请以|隔开; 如: 主题一 主题二 3. content: 邮件内容, 必须 4.text\_content: 纯文本内容,html 邮件内容无法显示时, 显示纯文本内容 5.encoding:邮件发送编码,base64 或者 quoted-printable 6.file:附件参数。Input 标签中 name 属性的值为'file',如果是上传多个文件,那么 name 属性值为'file[]'。

说明: 成功返回新建模板的 id 值

### <span id="page-27-0"></span>5.3 模板列表

接口功能:获取用户模板列表 接口地址: http://www.bestedm.org/mm-ms/apinew/template.php?do=list-tpl&tpl\_id=67

GET 参数说明:(红色必须)

1. 'tpl\_id': 模板 id, 如果存在, 则只获取该 id 值的模板信息。否则获取全部模板信息

输出格式:

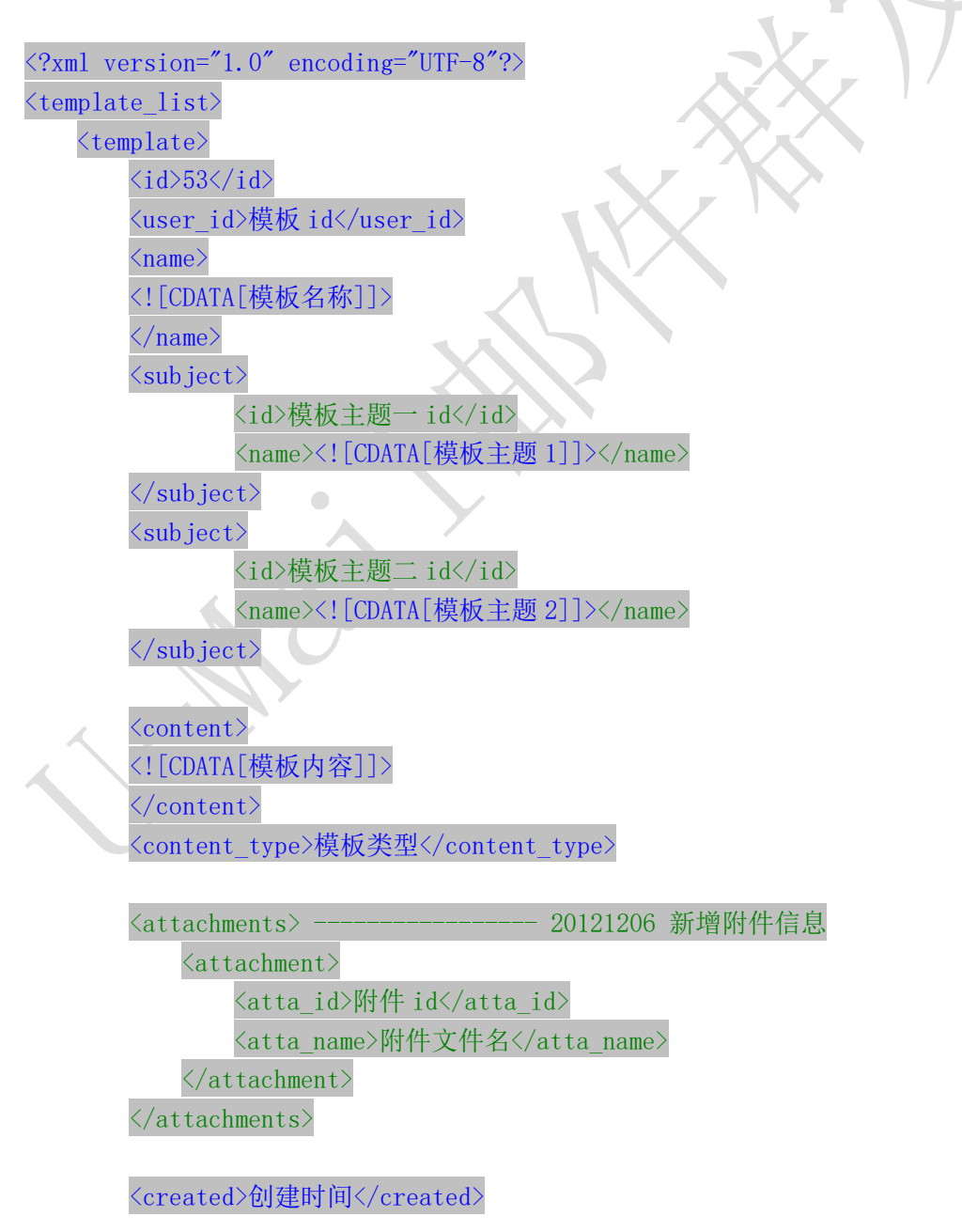

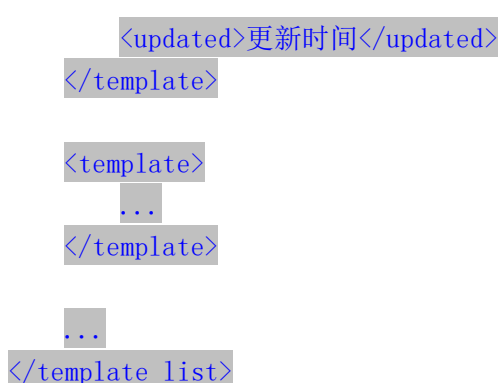

<span id="page-28-0"></span>5.4 删除模板

接口功能:删除指定 id 模板 接口地址: [http://www.bestedm.org/mm-ms/apinew/template.php?do=del-tpl&tpl\\_id=67](http://www.bestedm.org/mm-ms/apinew/template.php?do=del-tpl&username=test&password=c66a04836b7a40e843f76875f8dfeb1e&tpl_id=67)

### GET 参数说明:

1. 'tpl\_id': 模板 id

### <span id="page-28-1"></span>5.5 修改模板

接口功能:修改指定模板

### 接口地址:

http://www.bestedm.org/mm-ms/apinew/template.php?do=edit-tpl&tpl\_id=11&name=lin bihuan&subject=sub&content=con

#### GET 参数说明:

1. 'tpl\_id': 模板 id, 也可通过 post 上传, 必须

2.'name':模板名称,也可通过 post 上传

3. 'subject': 模板主题, 也可通过 post 上传, 多个模板主题请以|隔开; 如主题一 主题 二

4.'content':模板内容,也可通过 post 上传

5.text content: 纯文本内容,html 邮件内容无法显示时, 显示纯文本内容 6.encoding:邮件发送编码,base64 或者 quoted-printable

### 备注:

1. tpl id 参数必须, name、subject、content 三个参数必须至少有一个。 2.四个参数均可以通过 post 或者 get 方式上传

### <span id="page-29-0"></span>5.6 上传模板附件

接口功能:上传模板附件

### 接口地址:

http://www.bestedm.org/mm-ms/apinew/template.php?do=tpl-attachment-add&tpl\_id=6 7

#### GET 参数说明:

1. 'tpl\_id': 模板 id, 也可通过 post 上传, 必须

### POST 参数说明:

1. 'file': 附件参数名。Input 标签中 name 属性的值为'file',如果是多附件,该属性 值为'file[]'

### <span id="page-29-1"></span>5.7 删除模板附件

接口功能:删除模板附件 接口地址:

http://www.bestedm.org/mm-ms/apinew/template.php?do=tpl-attachment-del&tpl\_id=6 7&attachment\_id=1

### GET 参数说明:

1. 'tpl\_id': 模板 id, 也可通过 post 上传, 必须

2. 'attachment id': 附件 id, 默认为 'all', 删除模板中所有附件

### <span id="page-30-0"></span>六、群发任务相关接口

### <span id="page-30-1"></span>6.1 群发任务列表

接口功能:获取用户群发任务列表

接口地址:

http://www.bestedm.org/mm-ms/apinew/task.php?do=task-list

### GET 参数说明:(红色必须)

- 1. 'do': 操作类型
- 2. 'id': 任务 id, 如存在该参数, 则只返回该任务的信息, 否则返回所有任务信息
- 3.'page':页数,从 1 开始
- 4. 'limit': 每页显示的任务数, 如果没有指定, 默认为 30

 $\sqrt{2}$ 

- 5.'date': 发送日期,如'2013-01-05'
- 6.'send\_status':任务发送状态。
	- 默认为'all',表示所有群发任务。
		- '1'为等待发送
		- '2'为正在发送
		- '3'为发送完成
		- '-1'为暂不发送
		- '-2'为暂停发送
		- '-3'为取消发送

备注: page, limit 两个参数如果都没有指定, 默认获取全部任务列表。

### 输出格式:

 $\overline{\langle t \rangle}$ 

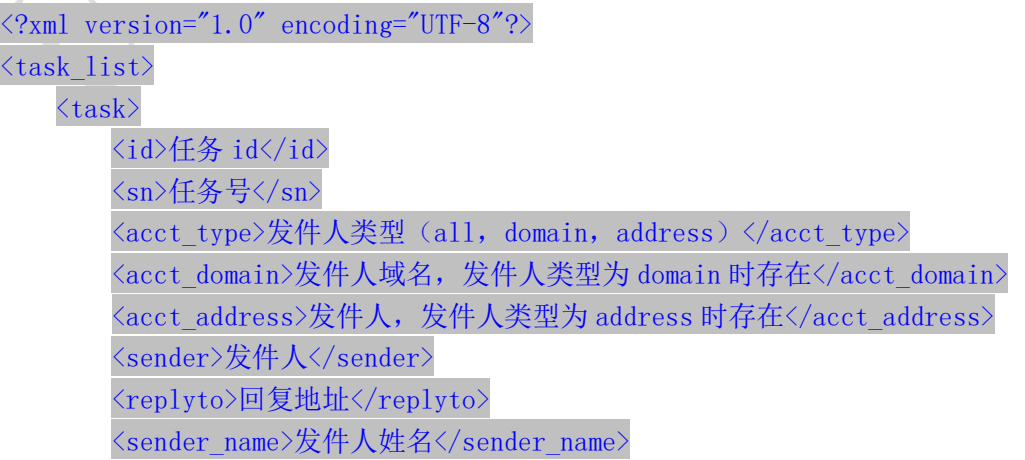

```
<templates> 
       <template>
                <tpl_id>模板 id</tpl_id>
                <tpl_name>模板名称</tpl_name>
       \langle/template>
       <template>
                <tpl_id>模板 id</tpl_id>
                <tpl_name>模板名称</tpl_name>
       \langle/template>
   \langle/templates>
   <addr_type>地址类型</addr_type>
   <list_id>联系人分类 ID</list_id>
   <list_name>联系人分类名称</list_name>
   <send_qty>预定发送数量(用户指定)</send_qty>
   <send_qty_remak>预定发送数量(实际发送)</send_qty_remak>
   <send_time>预定发送时间</send_time>
   <time_start>实际发送开始时间</time_start>
   <time_end>实际发送结束时间</time_end>
   <send_count>实际发送数量</send_count>
   <error_count>发送失败数量</error_count>
   <send_status>发送状态</send_status>
   <track_status>跟踪统计状态</track_status>
\langle/task>
```
<task>...</task> ...

 $\sqrt{2}$ 

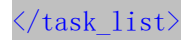

### <span id="page-31-0"></span>6.2 创建群发任务

接口功能:创建群发任务

### 接口地址:

[http://www.bestedm.org/mm-ms/apinew/task.php?do=add-task&tpl\\_id=16&se](http://www.bestedm.org/mm-ms/apinew/task.php?do=add-task&username=test&password=c66a04836b7a40e843f76875f8dfeb1e&tpl_id=16&send_domain=comingchina.com&send_account=linbihuan@comingchina.com&send_fullname=linbihuan&maillist_id=5&time=2012-07-31) [nd\\_domain=comingchina.com&send\\_account=linbihuan@comingchina.com&send](http://www.bestedm.org/mm-ms/apinew/task.php?do=add-task&username=test&password=c66a04836b7a40e843f76875f8dfeb1e&tpl_id=16&send_domain=comingchina.com&send_account=linbihuan@comingchina.com&send_fullname=linbihuan&maillist_id=5&time=2012-07-31) [\\_fullname=linbihuan&maillist\\_id=5&time=2012-07-31%](http://www.bestedm.org/mm-ms/apinew/task.php?do=add-task&username=test&password=c66a04836b7a40e843f76875f8dfeb1e&tpl_id=16&send_domain=comingchina.com&send_account=linbihuan@comingchina.com&send_fullname=linbihuan&maillist_id=5&time=2012-07-31)2012:00

#### GET 参数说明:(红色必须)

1. tpl\_id: 模板 id 单个模板请传入 2, 该任务有多个模板则 1, 2, 3, 78 逗号隔开格式 2.send\_domain:发件人域名 3.send\_account:发件人 4.send\_fullname:发件人名称 5.maillist\_id:联系人分类 id 6.send\_qty:发送数量,默认为 0,全部地址 7.status:发送状态,默认为 1,等待发送;-1 为暂不发送;2 为立即发送 8.time:发送时间,必须。格式 2012-7-4%2016:08 9. subs link: 是否在邮件中加入退订订阅链接。默认为 1, 加入 10. track status: 是否开启邮件跟踪。默认为 0,不开启 11.track\_domain: 自定义跟踪统计链接域名

### 备注:

1. 除参数 username, password, do 之外, 其它参数均可通过 get 或者 post 方式发送

2. 如果发件人是某个域名下的所有发件人,参数 send\_domain 为域名,send\_account 为 all。如: &send\_domain=comingchina.com&send\_account=all

3. 如果发件人是所有域名下的所有发件人,参数 send\_domain, send\_account 两个都为 all。

如: &send domain=all&send account=all

4. 如果发件人只是某个域名下的一个发件人。Send\_domain 可以不需要。如: &send\_account=test@comingchina.com

### <span id="page-32-0"></span>6.3 修改群发任务

接口功能:修改群发任务

接口地址:

[http://www.bestedm.org/mm-ms/apinew/task.php?do=edit-task&id=16&send\\_](http://www.bestedm.org/mm-ms/apinew/task.php?do=edit-task&id=16&send_domain=comingchina.com&send_account=linbihuan@comingchina.com&send_fullname=linbihuan&maillist_id=5&time=2012-07-31) [domain=comingchina.com&send\\_account=linbihuan@comingchina.com&send\\_fu](http://www.bestedm.org/mm-ms/apinew/task.php?do=edit-task&id=16&send_domain=comingchina.com&send_account=linbihuan@comingchina.com&send_fullname=linbihuan&maillist_id=5&time=2012-07-31) [llname=linbihuan&maillist\\_id=5&time=2012-07-31%](http://www.bestedm.org/mm-ms/apinew/task.php?do=edit-task&id=16&send_domain=comingchina.com&send_account=linbihuan@comingchina.com&send_fullname=linbihuan&maillist_id=5&time=2012-07-31)2012:00

#### GET 参数说明:(红色必须)

3.id:任务 id 4.tpl id: 模板 id 单个模板请传入 2, 该任务有多个模板则 1, 2, 3, 78 逗号隔开格式 5.send\_domain:发件人域名 6.send\_account:发件人 7.send\_fullname:发件人名称 8.maillist\_id:联系人分类 id 10.send\_qty:发送数量 11. send status: 发送状态(-1 或 1) 12.send\_time:发送时间,格式 2012-7-4%2016:08

13.subs\_link:是否在邮件中加入退订订阅链接(0,1)。 14. track status: 是否开启邮件跟踪 (0,1,2)。 15.track\_domain:自定义跟踪域名 16.send\_replyto:指定回复地址

### 备注:

1. 除参数 username, password, do 之外, 其它参数均可通过 get 或者 post 方式发送

2. 如果发件人是某个域名下的所有发件人,参数 send\_domain 为域名,send\_account 为 all。如: &send\_domain=comingchina.com&send\_account=all

3. 如果发件人是所有域名下的所有发件人,参数 send domain, send account 两个都为 all。

如:&send\_domain=all&send\_account=all

4. 如果发件人只是某个域名下的一个发件人。Send domain 可以不需要。如: &send\_account=test@comingchina.com

### <span id="page-33-0"></span>6.4 删除群发任务

接口功能:删除群发任务 接口地址:

[http://www.bestedm.org/mm-ms/apinew/t](http://www.bestedm.org/mm-ms/api/task.php?do=del-task&username=test&password=1111111&id=16)ask.php?do=del-task&id=19124

#### GET 参数说明:(红色必须)

1. id: 任务 id

<span id="page-33-1"></span>七、域名及域名下的邮箱账号

 $\sqrt{2}$ 

### <span id="page-33-2"></span>7.1 域名列表

接口功能:获取域名列表 接口地址: [http://www.bestedm.org/mm-ms/apinew/](http://www.bestedm.org/mm-ms/api/task.php?do=del-task&username=test&password=1111111&id=16)bs.php?do=domain-list

#### GET 参数说明:(红色必须)

1.customer\_id:客户 id

2.user\_type:用户类型。manager 或 customer,默认为 customer。如果是 manager,username 跟 password 两个参数必须是管理员的用户名跟密码,需要加 customer\_id、user\_type 两参

### 数

### 输出格式:

```
\langle ?\text{xml version} = "1.0" encoding = "UTF-8" ? \rangle<domain_list>
    \langle data \rangle<customer_id>客户 id (0 为系统域名) </customer_id>
          <domain>域名</domain>
     \langle/data>
     <data>...</data>
     ...
\langle/domain list>
```
### <span id="page-34-0"></span>7.2 添加域名(管理员)

### 接口功能:添加域名

#### 接口地址:

[http://www.bestedm.org/mm-ms/apinew/](http://www.bestedm.org/mm-ms/api/task.php?do=del-task&username=test&password=1111111&id=16)bs.php?do=domain-add&customer\_id=\* \*&domain=\*\*\*

### GET 参数说明:(红色必须)

1. customer id: 客户 id 2.domain:需要添加的域名,如 test.com

### <span id="page-34-1"></span>7.3 删除域名(管理员) 接口功能:删除域名 接口地址:

[http://www.bestedm.org/mm-ms/apinew/](http://www.bestedm.org/mm-ms/api/task.php?do=del-task&username=test&password=1111111&id=16)bs.php?do=domain-del&customer\_id=4

&domain=\*\*\*

GET 参数说明:(红色必须) 1.customer\_id:客户 id 2.domain:需要添加的域名,如 test.com

### <span id="page-34-2"></span>7.4 指定域名下的账号列表

## 接口功能:获取指定域名下的账号列表

### 接口地址:

[http://www.bestedm.org/mm-ms/apinew/](http://www.bestedm.org/mm-ms/api/task.php?do=del-task&username=test&password=1111111&id=16)bs.php?do=mailbox-list&domain=\*\*\*

### GET 参数说明:(红色必须)

1.customer\_id:客户 id

2.domain:需要添加的域名,如 test.com

3.user type:用户类型。manager 或 customer,默认为 customer。如果是 manager,username 跟 password 两个参数必须是管理员的用户名跟密码,需要加 customer\_id、user\_type 两参 数

4.page:分页数,如果存在该参数,则为分页查找,否则为查找全部

5.limit:分页查找时每页显示的数据记录数目,默认为 30

# 输出格式:  $\langle ? \text{xml version} = "1.0" encoding=" \text{UTF-8"?}$  $\langle$ mailbox\_list>  $\langle data \rangle$ <customer\_id>客户 id</customer\_id> <domain>域名</domain> <name>账号</name> <mailbox>完整账号</mailbox>  $\langle$ /data>  $\begin{array}{c} \begin{array}{c} \begin{array}{c} \begin{array}{c} \end{array} \end{array} \end{array} \end{array} \end{array}$ <data>...</data> ...  $\langle / \text{mailbox list} \rangle$

### <span id="page-35-0"></span>7.5 添加账号到指定域名 接口功能:添加账号到指定域名 接口地址:

[http://www.bestedm.org/mm-ms/apinew/b](http://www.bestedm.org/mm-ms/api/task.php?do=del-task&username=test&password=1111111&id=16)s.php?do=mailbox-add&mailbox=\*\*\* &pwd=\*\*\*

### GET 参数说明:(红色必须)

1.pwd:添加账号的密码

2.mailbox[:需要添加的账号,如](mailto:需要添加的账号，如test@test.com) test@test.com

3.customer\_id:客户 id

4.user\_type:用户类型。manager 或 customer,默认为 customer。如果是 manager,username 跟 password 两个参数必须是管理员的用户名跟密码,需要加 customer\_id、user\_type 两参 数

<span id="page-36-0"></span>7.6 删除指定域名下的账号 接口功能:删除指定域名下的账号 接口地址:

[http://www.bestedm.org/mm-ms/apinew/b](http://www.bestedm.org/mm-ms/api/task.php?do=del-task&username=test&password=1111111&id=16)s.php?do=mailbox-del&mailbox=\*\*\*

#### GET 参数说明:(红色必须)

1.mailbox[:需要删除的账号,如](mailto:需要添加的账号，如test@test.com) test@test.com

 $\sqrt{2}$ 

2.customer\_id:客户 id

3.user type:用户类型。manager 或 customer,默认为 customer。如果是 manager,username 跟 password 两个参数必须是管理员的用户名跟密码,需要加 customer\_id、user\_type 两参 数

### <span id="page-36-1"></span>7.7 修改指定域名的账号

接口功能:修改指定域名下的账号

### 接口地址:

[http://www.bestedm.org/mm-ms/apinew/b](http://www.bestedm.org/mm-ms/api/task.php?do=del-task&username=test&password=1111111&id=16)s.php?do=mailbox-edit&mailbox=\*\* \*&pwd=\*\*\*

### GET 参数说明:(红色必须)

1.pwd:修改账号的密码

2.mailbox[:需要修改的账号,如](mailto:需要添加的账号，如test@test.com) test@test.com

3.customer\_id:客户 id

4.user type:用户类型。manager 或 customer,默认为 customer。如果是 manager,username 跟 password 两个参数必须是管理员的用户名跟密码,需要加 customer\_id、user\_type 两参 数

<span id="page-37-0"></span>八、其他

### <span id="page-37-1"></span>8.1 客户自定义群发登录页面说明

### 说明:

form 表单的 action 属性为

<http://www.bestedm.org/sendstat/?module=base&action=login> 如果用户名或者密码错误返回页面也是自定义的,在表单中另外 post 提交一个参数 errurl ,该参数值为错误返回的 url,必须要有 http://

### 示例:

<form

action="http://www.bestedm.org/sendstat/?module=base&action=login" method="post">

```
<input type="hidden" name="errurl" 
value="http://www.magvision.com/loging.html" />
   \langleinput type="text" name="username" />
   \langleinput type="password" name="password" />
```

```
\leqselect name="user type">
   <option value="">普通用户</option>
   <option value="agents">代理商</option>
   <option value="manager">管理员</option>
\langle/select\rangle
```
<input name="Submit" type="submit" value="提交" />  $\langle$ /form $\rangle$ 

# <span id="page-38-0"></span>九、用户认证方式示例代码以及接口调用示例代码

※※※※※※※※※※※※※※※※※※※※※※※※※※※※※※※※※※※※※※※ 为加强平台的安全性,现更新修改群发所有接口的认证方式。 old 认证方式: 将 username 和 password 以 GET 参数传递, password 为 md5 加密后的密码; 如接口:取得指定日期的群发任务列表。接口地址: http://www.bestedm.org/mm-ms/api/task.php?do=list-task&date=2012-03-02 new 修改后的认证方式: HTTP Basic Authentication, 在请求头中添加 Authorization 注意: 传递的 password 是没有加密以前的密码 ※※※※※※※※※※※※※※※※※※※※※※※※※※※※※※※※※※※※※※※

### <span id="page-38-1"></span>9.1 Python 用户认证示例代码

下面用 curl 命令和 python 代码实现请求

1.curl 命令

#curl -u username:password *[http://www.bestedm.org/mm-ms/api/task.php?do=list-task&date=2012-03-02](http://www.bestedm.org/mm-ms/api/stask.php?date=2014-07-08&ident=20140708094016-2369-46)*

```
2.python 代码请求
import urllib2, base64 
usename = 'XXX'password = 'XXXX'ur1 = 'http://www. bestedm.org/mm-ms/api/task..php?do=list-taskkdate=2012-03-02'request = urllib2. Request (url)base64string = base64. encodestring ('\ss:\s' \lass (username, password)).replace ('\n',
'')
```
request. add\_header("Authorization", "Basic %s" % base64string)  $result = urllib2$ . urlopen( $request)$ 

### <span id="page-39-0"></span>9.2 C#用户认证示例代码:

string username="username"; string password<sup>="</sup>password"; //注意这里的格式哦,为 "username:password" string usernamePassword = username + ":" + password;  $CredentialCache$  mycache = new  $CredentialCache()$ ;  $m$ ycache. Add(new Uri(url), "Basic", new NetworkCredential(username, password);  $myReq. Credentials = mycache;$  $myReq. \nHeaders. \nAdd("Authentication", "Basic " + Convert: TOBase 64String(new$ ASCIIEncoding().GetBytes(usernamePassword)); WebResponse  $wr = myReq$ . GetResponse();  $Stream \textit{receivedStream} = \textit{wr}. \text{GetResponseStream}()$ ;  $StreamReader$   $reader$  =  $new$   $StreamReader$   $(receiver (receiveStream, Encoding. UTF8)$ ; string content = reader. ReadToEnd();

### <span id="page-39-1"></span>9.3 java 用户认证示例代码:

```
HttpGet request = new HttpGet (URL_SECURED_BY_BASIC_AUTHENTICATION);
String auth = DEFAULT_USER + ":" + DEFAULT_PASS;
bvte\lceil \cdot \rceil encodedAuth =
Base64. encodeBase64(auth. getBytes(Character. forName("US-ASCII")));String authHeader = "Basic" + new String (encoded Author);
request. setHeader(HttpHeaders. AUTHORIZATION, authHeader);
```
 $HttpClient$  client =  $HttpClientBuilder$ .create().build();  $Ht$ tpResponse response = client.execute(request);

```
int statusCode = response.getStatusLine().getStatusCode();
assertThat(statusCode, equalTo(HttpStatus. SC_OK));
```
### <span id="page-39-2"></span>9.4 php 用户认证示例代码

```
<?php 
|surl = 'api 地址';
$fp = fsockopen("$url", 80);
fputs($fp,"GET /downloads HTTP/1.0");
fputs($fp, Host: $url");
fputs({\{sp}},\n" {A}uthorization: Basic \n" . base64\_encode("user:pass") . \n"") ;
fpassthru(fp):
?>
```
### <span id="page-40-0"></span>9.5 Ruby On Rails 示例代码:

```
import mx. rpc. events. FaultEvent;
import mx. rpc. events. ResultEvent;
import mx.utils.Base64Encoder;
import mx.rpc.http.HTTPService;
URLRequestDefaults.authenticate = false: //设默认为 false, 否则用户较验错误时会弹
出验证框
```

```
private var result: XML;
```
{

{

```
private function initApp():void
```

```
var base64enc: Base64Encoder = new Base64Encoder;
 base64enc.encode("user:password"); //用户名和密码需要 Base64 编码
var user: String = base64enc. toString();
```

```
var http: HTPService = new HTTPService;
http.addEventListener(ResultEvent.RESULT, resultHandler);//监听返回事件
http.addEventListener(FaultEvent.FAULT,faultHandler); //监听失败事件
http.resultFormat = "e4x"; //返回格式
http.url = "api 地址";
http.headers = \{ "Authorization": "Basic " + user};
http. send();
```

```
}
private function resultHandler(e:ResultEvent): void
{
   result = XML(e, result);test.dataProvider = result.status;//绑定数据
}
private function faultHandler(e:ResultEvent): void
```
//处理失败

}

### <span id="page-41-0"></span>9.6 JS 用户认证示例代码:

```
\langlescript type="text/javascript">
     //需要 Base64 见:http://www.cnblogs.com/pingming/p/4165063.html 
    function make_base_auth(user, password) {
        var tok = user + ':' + pass;
        var hash = Base64.encode(tok);
         return "Basic " + hash;
     }
    var auth = make\_basic\_auth('QLeelulu', 'mypassword');
    var url = 'api url address';
     // 原始 JavaScript
    xml = new XMLHttpRequest();
    xml. setRequestHeader('Authorization', auth);
    xml. open('GET', ur1);
     // ExtJS
    Ext. Ajax. request({
        url: url, method : 'GET',
        headers : { Authorization : auth }
     });
     // jQuery
    \mathcal{S}. a jax({
        url: url, method : 'GET',
         beforeSend : function(req) {
            req.setRequestHeader('Authorization', auth);
         }
     });
\langle /script\rangle
```
### <span id="page-42-0"></span>9.7 接口调用 php 示例代码

```
if(extension\_loaded('curl'))|sqrt_1 = '接口地址';
     \text{sparams} = \text{array}('do' \Rightarrow 'customer-info'\left( \begin{array}{c} \end{array} \right);
  \text{vars} = \text{http\_build\_query}(\text{sparams}); //post 方式
    \text{~for } s = \text{array}(
      CURLOPT TIMEOUT \implies 5,
       \textit{CURLOPT\_RETURNTRANSFER} \Rightarrow 1,CURLOPT URL = \text{Surl},
      CURLOPT POST \Rightarrow 1,
          CURLOPT POSTFIELDS \implies $vars,
      CURLOPT_USERAGENT => $ SERVER['HTTP_USER_AGENT'],
 \left( \begin{array}{c} \end{array} \right);
   //get 方式
  \text{~8opts} = \text{array}\textit{CURLOPT} \textit{TIMEOUT} \implies 5,
          CURLOPT_RETURNTRANSFER => 1,
      CURLOPT URL = \text{Surl},CURLOPT HEADER \implies \odot,
\textit{CURLOPT\_USERAGENT} => $ SERVER['HTTP_USER_AGENT']
);
 /* 初始化并执行 curl 请求 */
    \text{Sch} = \text{curl}\ \text{init}();
  curl setopt array($ch, $opts);
    \delta \text{data} = \text{curl} \ \text{exec}(\delta \text{ch});
    \text{Server} = \text{curl} \text{error}(\text{Sch});curl close($ch);
}
```
### <span id="page-42-1"></span>9.8 接口调用 java 示例代码

**public static** *void main*(*String*[] *args*) *throws Exception* {

```
 String urlStr = 
"http://www.bestedm.org/mm-ms/apinew/mloperate.php?do=ml-addr-add
-file";
 // 参数
 Map \leq String, String > params = new HashMap \leq (); params . put("list_id", "418315");
 // 文件
 Map < String, Map < String, byte[] >> fileMap = new HashMap <> 
();
 fileMap . put("file", new HashMap < String, byte[] > ());
 FileInputStream fis = new FileInputStream("address.txt");
 byte[] buf = new byte[fis . available()];
 fis . read(buf);
  fileMap . get("file") . put("test.txt", buf);
  fis . close();
  // 请求验证用户账号密码
    Map < String, String > requestProperties = new HashMap <> ();
     requestProperties . put("Authorization", "Basic 
c215ZW1haWxDyuudkdkdsssf4ODg4OA==");//你的用户名密码编码
     String contentType = "multipart/form-data";
     String s = fileUpload(urlStr, params, fileMap, requestProperties, 
contentType);
 }
/**
* 上传文件流
 *
* @param url
* @param params
* @param fileMap:name:{filename:byte[]}
* @param requestProperties
*/
public static String fileUpload(String urlStr, Map<String, String> 
params, Map<String, Map<String, byte[]>> fileMap, Map<String, String>
```
*requestProperties*, *String contentType*) { *String res* = **""**;*//* 响应

```
 String boundary = "---------------------------" + new 
Date().getTime(); // boundary 就是 request 头和上传文件内容的分隔符
```

```
 HttpURLConnection conn = null;
     try {
          if (StringUtils.isBlank(contentType)) {
        contentType = "text/plain";
      }
          contentType = "multipart/form-data";// TODO
         URL <math>url = new \text{ URL}(\text{urlStr});
   conn = (HttpURLConnection) url.openConnection();
   conn.setConnectTimeout(CON_TIMEOUT);
     conn.setReadTimeout(READ_TIMEOUT);
     conn.setDoOutput(true);
    conn.setDoInput(true);
   conn.setUseCaches(false);
 conn.setRequestMethod("POST");
     conn.setRequestProperty("Connection", "Keep-Alive");
  conn.setRequestProperty("User-Agent", "Mozilla/5.0 (Windows; 
U; Windows NT 6.1; zh-CN; rv:1.9.2.6)");
        conn.setRequestProperty("Content-Type", 
"multipart/form-data; boundary=" + boundary);
 if(requestProperties != null && requestProperties.size() > 
0){
             for (String key : requestProperties.keySet()) {
                 conn.setRequestProperty(key, 
requestProperties.get(key));
     }
 }
 OutputStream out = new 
DataOutputStream(conn.getOutputStream());
        // 参数
       \textbf{if} (params != \textbf{null} && params.size() > 0) {
             StringBuffer strBuf = new StringBuffer();
          for (Map.Entry<String, String> entry : params.entrySet()) 
{
              String key = entry.getKey();
             String value = entry.getValue();
             if (StringUtils.isBlank(key) || 
StringUtils.isBlank(value)) {
                    continue;
             }
strBuf.append("\r\n").append("--").append(boundary).append("\r\n"
```

```
);
             strBuf.append("Content-Disposition: form-data; 
name={\n \cdots + key + "\n \r\n \cdots \r\n \cdots}; strBuf.append(value);
      }
   out.write(strBuf.toString().getBytes());
   }
   // 上传文件
   if (fileMap != null && fileMap.size() > 0) {
             for (Map.Entry<String, Map<String, byte[]>> entry : 
fileMap.entrySet()) {
                Map<String, byte[]> file = entry.getValue();
             String name = entry.getKey();// 上传表单的 name
            String filename = file.keySet().iterator().next();// \overrightarrow{\mathcal{X}}件名
             byte[] fileByte = file.get(filename);// 文件的字节
             if (StringUtils.isBlank(name) || 
StringUtils.isBlank(filename) || fileByte == null || fileByte.length 
== 0) {
                    continue;
      }
      StringBuffer strBuf = new StringBuffer();
strBuf.append("\r\n").append("--").append(boundary).append("\r\n"
);
 strBuf.append("Content-Disposition: form-data; 
name='"" + name + "\"; filename='"" + "address.txt" + "\" \"; filename='"" + "address.txt" + "\" \"// strBuf.append("Content-Type: " + contentType + 
"\r\n\r\n");// 默认 txt 文件格式
             strBuf.append("Content-Type: " + "multipart/form-data" 
+ "\r\n\r\n");
             out.write(strBuf.toString().getBytes());
             ByteArrayInputStream bais = new 
ByteArrayInputStream(fileByte);
            int bytes = 0;byte[] \text{bufferOut} = new \text{byte}[1024];while ((bytes = bias.read(bufferOut)) != -1) out.write(bufferOut, 0, bytes);
             }
          bais.close();
   }
```

```
 }
      out.write(("\r\n)-" + boundary + "-'\n") .getBytes());
       out.flush();
    out.close();
      // 读取返回数据
     StringBuffer strBuf = new StringBuffer();
      BufferedReader reader = new BufferedReader(new
InputStreamReader(conn.getInputStream()));
       String line = null;
      while ((line = reader.readLine()) != null) strBuf.append(line).append("\n");
   }
   res = strBuf.toString();
    reader.close();
  reader = null;
 } catch (Exception e) {
 logger.error("上传文件失败,请求路径【" + urlStr + "】,失败原因:
" + e);
 e.printStackTrace();
 } finally {
 if (conn != null) {
 conn.disconnect();
 conn = null;
 }
                 }
 return res;
 }
```